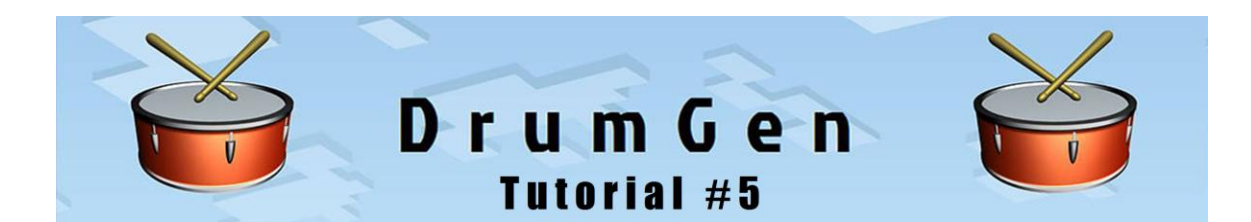

## **Importing MIDI Songs in DrumGen**

## **Using Tracks and the Staff View**

General MIDI song files can be imported into DrumGen for:

- playback
- accompaniment (music-minus-one)
- overdub recording
- extracting parts (e.g. the drum track)
- general editing and song development

In most cases it will be advantageous to have the resultant drum program contain **multiple tracks** (DrumGen Tracks) in the PLAY Section:

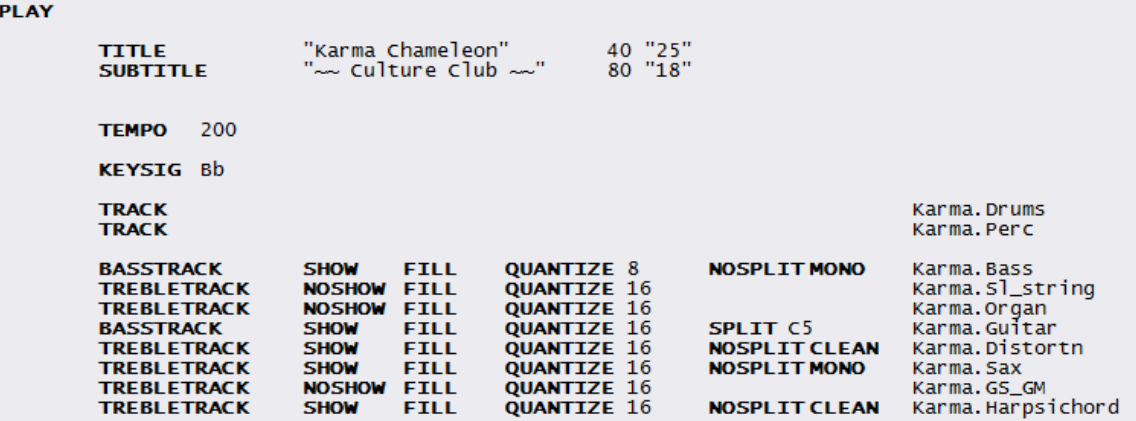

Multiple tracks give flexibility for:

- controlling the notes displayed in the Staff view
- muting tracks to allow accompaniment and recording
- extracting parts

Most MIDI song files are of *Type 1*, which means the file itself is already organized as multiple tracks; each track typically containing the notes for a particular instrument. When importing Type 1 files into DrumGen, the *Import MIDI* dialog should specify **per Track**. The track names within the MIDI file are often descriptive of the associated instrument; if present these track names are used as the Pattern names created to hold the MIDI messages for that track.

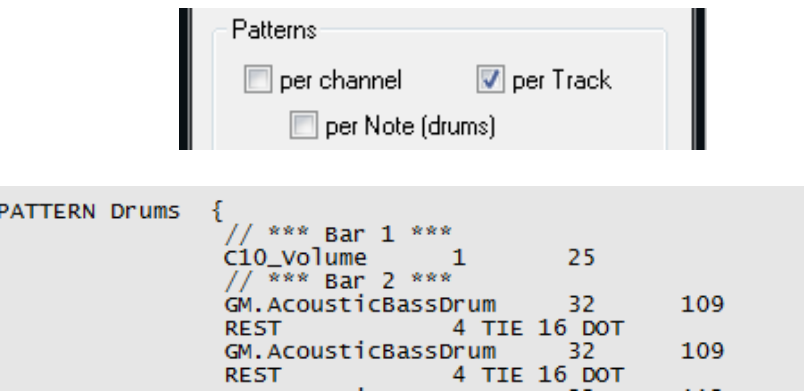

However, some MIDI files are *Type 0*, meaning that all notes are contained in a single track. For Type 0 files, it is advisable to specify **per channel** in the *Import MIDI* dialog.

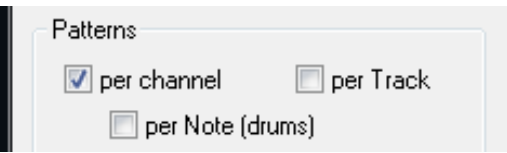

The import operation will then sort the notes into different tracks and the resultant drum program will appear as:

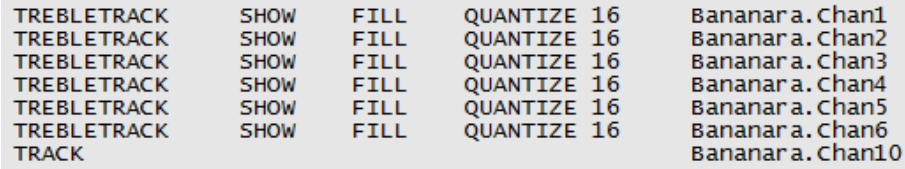

In this case, the Patterns are named Chan1, Chan2, etc. These Patterns generally still contain the notes for specific instruments and can be renamed by the user. Usually a PATCH statement in the beginning of the Pattern will reveal the targeted General MIDI instrument.

In all the examples in this tutorial, the *Import MIDI* dialog should also specify **create Tracks**.

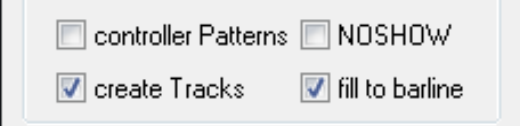

## **The Staff View - which Tracks to display**

DrumGen's Staff view is a simple mechanism that, in addition to displaying drum notes on individual staves, contains a **piano staff** for displaying the pitched notes of a song. The Staff view is typically the active view when playing, accompanying or overdubbing the MIDI song; in fact, in this view the user can start and stop playback directly with the SPACE bar (as of DrumGen version 1.0.5).

The piano staff displays all notes in **one voice** in the treble clef and one voice in the bass clef. Thus, *an important part of importing a MIDI song is controlling how notes are displayed on the piano staff in the Staff view*.

After importing with the *Import MIDI* dialog selections above, the resultant drum program will contain multiple TREBLETRACKs, each of which will display notes on the piano staff. Any notes imported on MIDI channel 10 are assumed to be drum notes for display on drum staves and are given a TRACK.

DrumGen has several features to help **unclutter** the piano staff, starting with selecting which tracks to display (with SHOW). *NOTE: the track modifiers discussed below (other than MUTE) do not affect the actual playback of notes, but just their display in the Staff view.*

For general playback, it may be best to display the *melodic* notes in the treble clef and the *bass* notes in the bass clef of the piano staff and forgo any rhythm tracks:

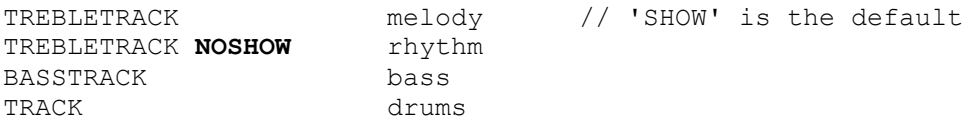

For play-along and overdub recording, it is important to MUTE the instrumental part being performed (or use NOPLAY):

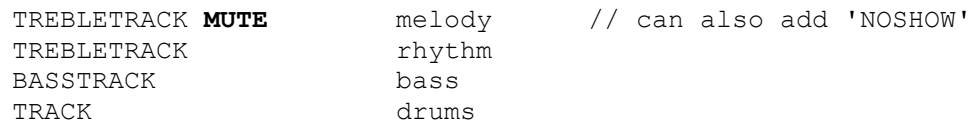

## **The Staff View - uncluttering with Track modifiers**

The **Track statement** features several modifiers to help the Staff view become more visually appealing. The following pictures illustrate the effect of these modifiers; more information can be found in the *DrumGen User Manual*. A few modifiers (QUANTIZE 16 and FILL) are generated automatically when importing.

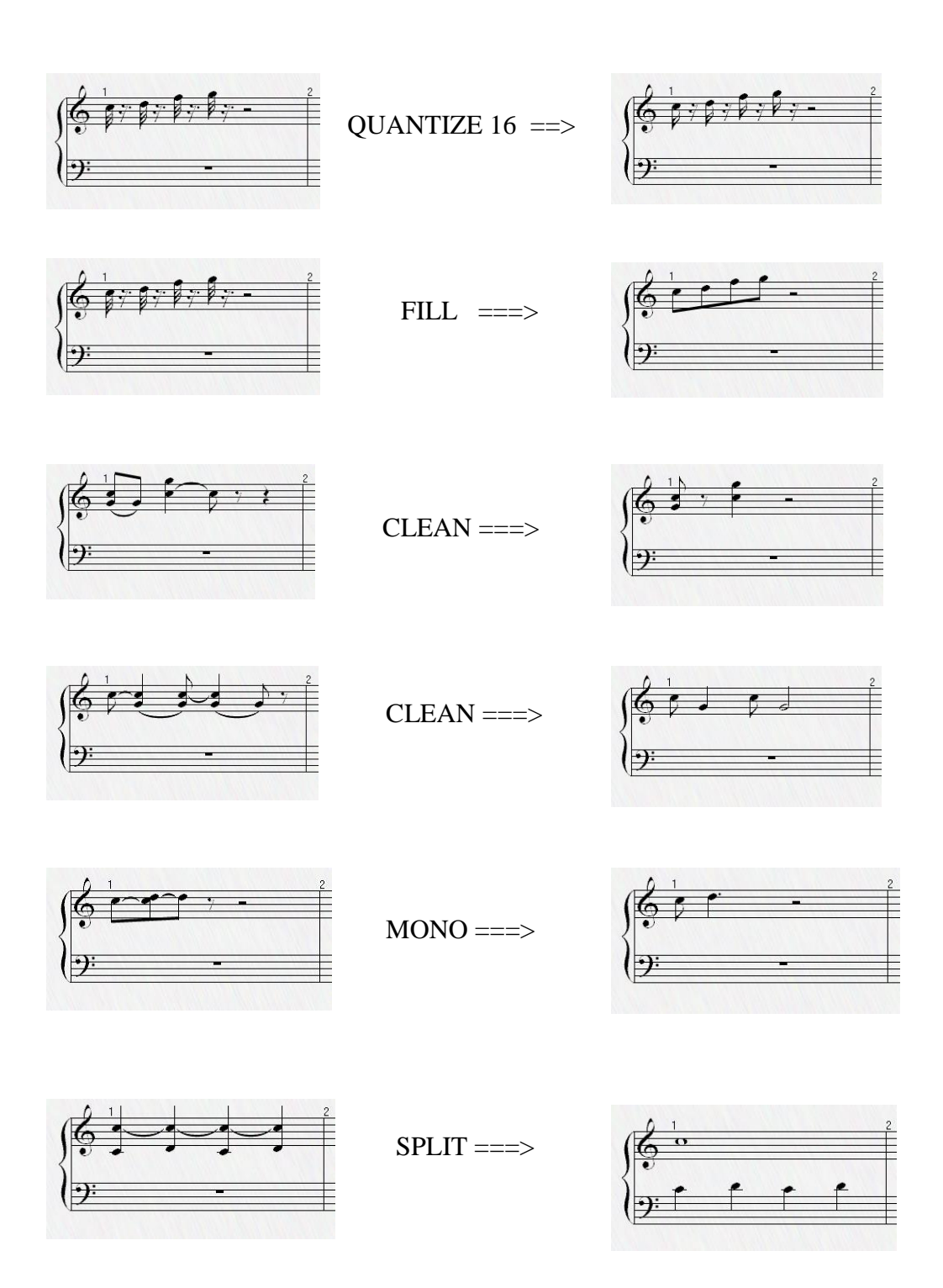

Using NOSPLIT will confine the notes within a Track to either the treble or bass clef.

The **Staff statement** allows the user to set parameters to control the selection and placement of items in the Staff View. The parameter BARWIDTH can be used to widen bars:

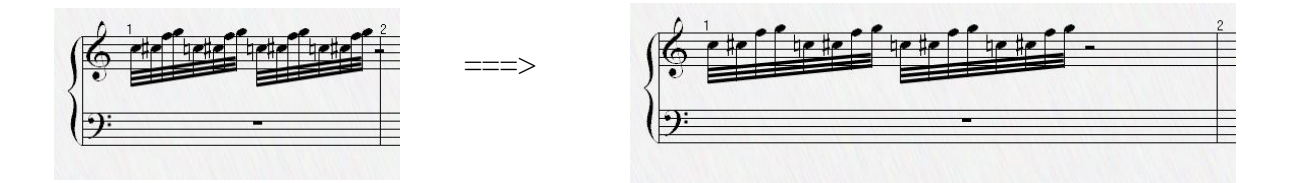

Specifying the correct **key signature** can also reduce the accidentals displayed in the Staff view.

In summary, the *Import MIDI* dialog gives many options for converting MIDI files into drum programs. For MIDI files holding General MIDI songs, creating DrumGen Tracks and using the features above to control the Staff view will result in a more flexible and visually appealing drum program for the song.